# **T2Max latauslaitteen lämmityksen käyttöohje**

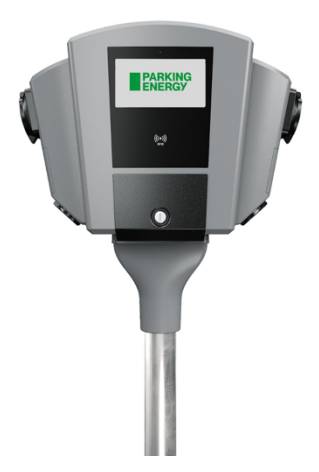

#### **Huomioithan, että sähköä saa ainoastaan rekisteröitymällä käyttäjäksi.**

## **Rekisteröidy käyttäjäksi**

- 1. Rekisteröidy palvelun käyttäjäksi Parking Energyn mobiilisovelluksella, jonka voi ladata ja asentaa Google Play:sta tai App Store:sta. (Huomioithan, että iPhone puhelimissa saattaa olla tietoturva-asetuksia, jotka vaativat Applen käyttäjätunnistuksen)
- 2. Lisää yhteystietosi ja maksutapa (maksukortin tiedot on pakollinen).
- 3. Jos autosi sähkönkulutuksen maksaa yritys (täysi autoetu tai oma yritys), muista ilmoittaa asiasta osoitteeseen laskutus@parkingenergy.com (nimi, auton rekisterinumero, yrityksen/maksan nimi/tiedot).
- 4. Nyt olet rekisteröitynyt käyttäjäksi.

## **Tunnisteella lämmittäminen**

Halutessasi voit käyttää tunnistetta ja tilata sen alla olevien ohjeiden mukaisesti tai lisätä esim. lähimaksulla varustetun pankki-/luottokortin tunnisteeksi.

#### **Pankki-/luottokortin lisääminen tunnisteeksi**

- 1. Avaa Parking Energyn sovellus
- 2. Valitse alareunasta "Valikko" ja valitse sitten "Lataustunniste".
- 3. Valitse "Lisää tunniste sovellukseen"
- 4. Valitse "Skannaa NFC-tunniste" ja "Käynnistä NFC skannaus". Huomaathan, että puhelimessa tulee olla NFC tunnisteominaisuus ja sen käytölle lupa.
- 5. Liikuta korttia lähellä puhelimen takana, jolloin puhelin havaitsee kortin. Havaittuaan kortin sovellus pyytää nimeämään kortin esim. Pankkikorttini.
- 6. Valitse "Lämmitys" aktiiviseksi ja "Tallenna".

#### **Parking Energyn avaimenperätunnisteen lisääminen tunnisteeksi**

Voit tilata avaimenperätunnisteen sovelluksesta tai Parking Energyn verkkosivuilta. Tunnisteet postitetaan kirjepostina viiden arkipäivän kuluessa ja toimitusaika voi vaihdella Postin jaon mukaan.

Sovelluksesta tilaaminen:

- 1. Avaa Parking Energyn sovellus
- 2. Valitse alareunasta "Valikko" ja valitse sitten "Lataustunniste".
- 3. Valitse "Tilaa tunniste" ja sovellus ohjaa sinut Parking Energyn verkkosivuille kohtaan "Käyttöohjeet". Skrollaa sivulla alaspäin kohtaan "Tilaa lataustunniste", täytä tarvittavat tiedot ja paina "tilaa". Vaihtoehtoisesti voit tilata verkkosivuilta [https://parkingenergy.com/autoilijalle-](https://parkingenergy.com/autoilijalle-2/parking-energyn-lataustunniste/)[2/parking-energyn-lataustunniste/](https://parkingenergy.com/autoilijalle-2/parking-energyn-lataustunniste/)

#### **Avaimenperätunnisteen lisääminen sovellukseen**

- 1. Avaa Parking Energyn sovellus
- 2. Valitse alareunasta "Valikko" ja valitse sitten "Lataustunniste".
- 3. Valitse "Lisää tunniste sovellukseen"
- 4. Valitse "Skannaa NFC-tunniste" ja "Käynnistä NFC skannaus". (Huomaathan, että puhelimessa tulee olla NFC tunnisteominaisuus ja sen käytölle lupa).
- 5. Liikuta korttia lähellä puhelimen takana, jolloin puhelin havaitsee tunnisteen. Havaittuaan tunnisteen sovellus pyytää nimeämään tunnisteen esim. Avaimenperä.
- 6. Valitse "Lämmitys" aktiiviseksi.
- 7. Vaihtoehtoisesti voit lisätä avaimenperätunnisteen kirjoittamalla tunnisteessa olevaan koodisarjan sovelluksen kohtaan "Syötä koodi tai kilpi".

### **Lämmittäminen**

- 1. Kytke lämmitysjohto kiinni autoon ja sen jälkeen latauslaitteen pistorasiaan.
- 2. Näytä avaimenperätunnistetta latauslaitteen näytön alapuolella olevaan valkoiseen symboliin (tai pankkikorttia, mikäli olet valinnut sen tunnisteeksi).
- 3. Tämän jälkeen laitteen näytölle tulee teksti "Järjestelmän tauottama".
- 4. Kun haluat lämmityksen päälle välittömästi, mene sovelluksen kohtaan "Latauslaitteeni". "Käynnistä lämmitys".
- 5. Voit keskeyttää / käynnistää lämmityksen sovelluksen kohdasta "Latauslaitteeni" Jos puhelimen kirjainkoko on suuri joudut liikuttamaan näyttöä, jotta sivun alalaidan kohta "Keskeytä lämmitys"/ "Käynnistä lämmitys" löytyy.
- 6. Lämmitys ja tunnistautuminen loppuu, kun irrotat johdon.
- 7. Vaihtoehtoisesti voit aikatauluttaa lämmityksen sovelluksella kohdasta "Valikko" ja sitten "Lataustunniste".
- 8. Valitse tunniste joka on aktivoitu lämmityskäyttöön; "kello".
- 9. Paina "kelloa" ja valitse "Luo uusi lämmitysaikataulu". Voit ohjelmoida useita lämmitysaikatauluja. Tallenna aina tehdessäsi muutoksia aikatauluihin. Sovellus ei hyväksy päällekkäisiä aikatauluja.
- 10. Voit aktivoida lämmitysaikataulun päälle/ pois.